### Connect the power adapter and 1 press the power button

Připojte napájecí adaptér a stiskněte vypínač Csatlakoztassa a tápadaptert és nyomja meg a bekapcsológombot Podłącz zasilacz i naciśnij przycisk zasilania Zapojte napájací adaptér a stlačte spínač napájania.

## $\triangle$ سى المست  $\left(\widehat{\text{Delta}}\right)$

Stručná úvodní příručka Skrócona instrukcja uruchomienia Stručná úvodná príručka

#### Product support and manuals

Podpora a příručky k produktům Terméktámogatás és kézikönyvek Pomoc techniczna i podręczniki Podpora a príručky produktu

dell.com/support dell.com/support/manuals dell.com/windows8 dell.com/support/linux

#### Contact Dell Kontaktujte společnost Dell | Kapcsolatfelvétel a Dell-lel **dell.com/contactdell** Kontakt z firmą Dell | Kontaktujte Dell

Regulatory and safety Regulace a bezpečnost Szabályozások és biztonság Przepisy i bezpieczeństwo

# Zákonom vyžadované a bezpečnostné informácie

dell.com/regulatory\_compliance

#### Regulatory model

Směrnicový model | Szabályozó modell Model | Regulačný model

P51F

#### Regulatory type

Regulační typ | Szabályozó típus Typ | Regulačný typ

P51F002

Computer model

Model počítače | Számítógép modell Model komputera | Model počítača

Inspiron 15-5555

© 2015 Dell Inc. © 2015 Microsoft Corporation. © 2015 Canonical Ltd.

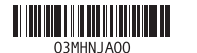

## 2 Finish Operating System setup

Dokončete nastavení operačního systému Fejezze be az operációs rendszer beállítását Skonfiguruj system operacyjny Dokončite inštaláciu operačného systému

#### Windows

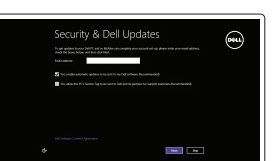

#### Enable security and updates

Aktivujte zabezpečení a aktualizace Kapcsolja be a számítógép védelmét és a frissítéseket Włącz zabezpieczenia i aktualizacje Povoľte bezpečnostné funkcie a aktualizácie

#### Connect to your network

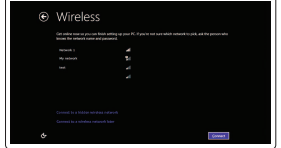

Připojte se k síti Kapcsolódjon a hálózatához Nawiąż połączenie z siecią Pripojte sa k sieti

#### **NOTE:** If you are connecting to a secured wireless network, enter the password for the wireless network access when prompted.

- POZNÁMKA: Pokud se připojujete k zabezpečené bezdrátové síti, zadejte po vyzvání heslo pro přístup k bezdrátové síti.
- MEGJEGYZÉS: Ha biztonságos vezeték nélküli hálózatra csatlakozik, írja be a vezeték nélküli hálózat belépési jelszavát, amikor erre felszólítást kap.
- UWAGA: Jeśli nawiązujesz połączenie z zabezpieczoną siecią bezprzewodową, wprowadź hasło dostępu do sieci po wyświetleniu monitu.
- **Z POZNÁMKA:** Ak sa pripájate k zabezpečenej bezdrôtovej sieti, zadajte po výzve heslo pre prístup k bezdrôtovej sieti.

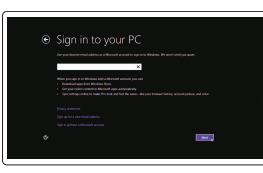

#### Sign in to your Microsoft account or create a local account

Přihlaste se k účtu Microsoft nebo si vytvořte místní účet

Jelentkezzen be a Microsoft fiókjába, vagy hozzon létre helyi fiókot

Zaloguj się do konta Microsoft albo utwórz konto lokalne

Prihláste sa do konta Microsoft alebo si vytvorte lokálne konto.

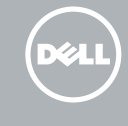

### Ubuntu

#### Follow the instructions on the screen to finish setup.

Dokončete nastavení dle pokynů na obrazovce.

A beállítás befejezéséhez kövesse a képernyőn megjelenő utasításokat. Postępuj zgodnie z instrukcjami wyświetlanymi na ekranie, aby ukończyć proces konfiguracji.

Podľa pokynov na obrazovke dokončite nastavenie.

## Learn how to use Windows

Návod k použití systému Windows | A Windows használatának ismertetése Poznaj system Windows | Naučte sa používať systém Windows

#### Help and Tips

Rady a nápověda | Súgó és tippek Pomoc i porady | Pomocník a rady

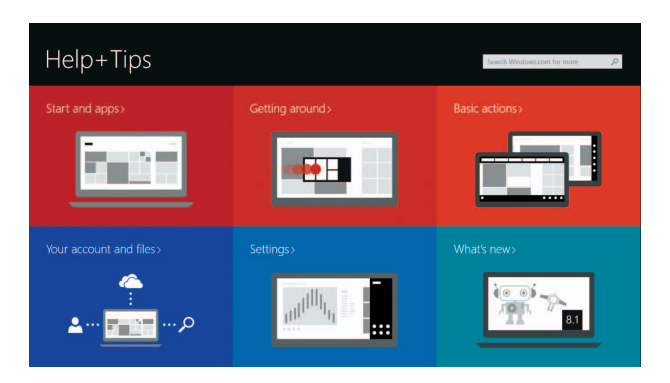

## Locate your Dell apps in Windows

Umístění aplikací Dell v systému Windows Keresse meg Dell alkalmazásait a Windows-ban Odszukaj aplikacje Dell w systemie Windows Nájdite svoje aplikácie Dell v systéme Windows

#### My Dell

Můj Dell | Az én Dell számítógépem Mój Dell | Môj Dell

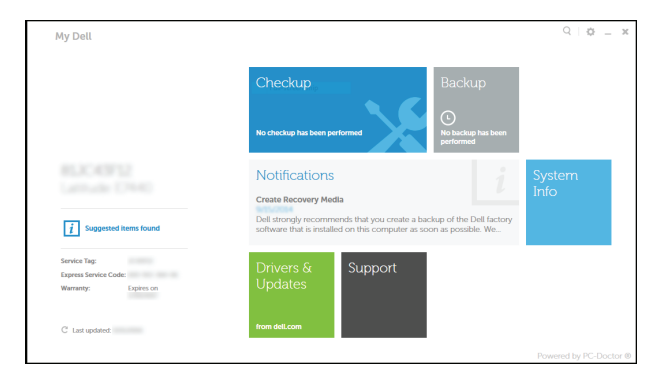

#### Register your computer

Registrace počítače | Regisztrálja a számítógépét Zarejestruj komputer | Zaregistrujte si počítač

#### Dell Backup and Recovery

Dell Backup and Recovery | Dell Biztonsági mentés és helyreállítás Program Dell Backup and Recovery | Dell Backup and Recovery

## Quick Start Guide

## Inspiron 15 5000 Series

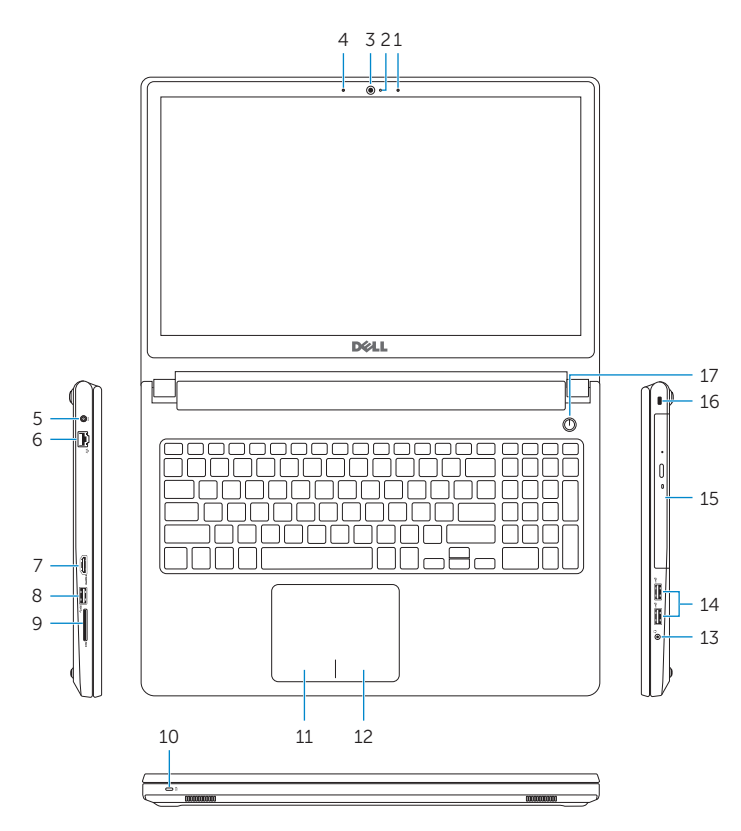

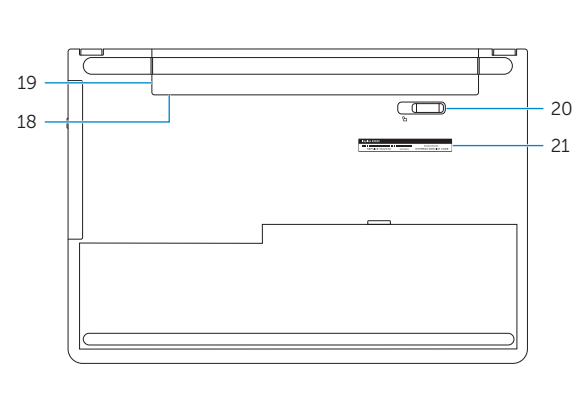

- 1. Right microphone
- 2. Camera-status light
- 3. Camera
- 4. Left microphone
- 5. Power -adapter port
- 6. Network port
- 7. HDMI port
- 8. USB 3.0 port
- 9. Media-card reader
- 10. Power and battery-status light/ hard -drive activity light
- 11. Left-click area
- 12. Right-click area

#### Features

Funkce | Jellemzők | Funkcje | Vlastnosti

#### 1. Mikrofon prawy

- 2. Lampka stanu kamery
- 3. Kamera
- 4. Mikrofon lewy
- 5. Złącze zasilacza
- 6. Złącze sieciowe
- 7. Złącze HDMI
- 8. Port USB 3.0
- 9. Czytnik kart pamięci
- 10. Lampka zasilania i stanu akumulatora. lampka aktywności dysku twardego
- 11. Obszar kliknięcia lewym przyciskiem myszy
- 1. Pravý mikrofón
- 2. Kontrolka stavu kamery
- 3. Kamera
- 4. Ľavý mikrofón
- 5. Port napájacieho adaptéra
- 6. Sieťový port
- 7. Port HDMI
- 8. Port USB 3.0
- 9. Čítačka pamäťových kariet
- 10. Kontrolka stavu napájania a batérie/ kontrolka aktivity pevného disku
- 11. Oblasť kliknutia ľavým tlačidlom
- 12. Oblasť kliknutia pravým tlačidlom

12. Obszar kliknięcia prawym przyciskiem myszy

13. Gniazdo zestawu słuchawkowego

- 14. Porty USB 2.0 (2) 15. Napęd dysków optycznych
- 16. Gniazdo linki antykradzieżowej
- 17. Przycisk zasilania
- 18. Etykieta znamionowa (we wnece akumulatora)
- 19. Akumulator
- 20. Zwalniacz zatrzasku akumulatora
- 21. Etykieta ze znacznikiem serwisowym
	-
- 13. Zdierka na slúchadlá 14. Porty USB 2.0 (2)
- 15. Optická jednotka
- 16. Otvor pre bezpečnostný kábel
- 17. Tlačidlo napájania
- 18. Etiketa o súlade s predpismi (v šachte batérie)
- 19. Batéria

21. Servisný štítok

20. Uvoľňovacia poistka batérie

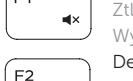

#### Mute audio

- 1. Pravý mikrofon
- 2. Indikátor stavu kamery
- 3. kamera
- 4. Levý mikrofon
- 5. Port adaptéru napájení
- 6. Síťový port
- 7. Port HDMI
- 8. Port USB 3.0
- 9. Čtečka paměťových karet
- 10. Stavová kontrolka napájení a baterie/ 21. Štítek Service Tag kontrolka činnosti pevného disku
- 11. Oblast levého kliknutí
- 12. Oblast pravého kliknutí
- 1. Jobb oldali mikrofon
- 2. Kamera állapot jelzőfény
- 3. Kamera
- 4. Bal oldali mikrofon
- 5. Tápadapter port
- 6. Hálózati port
- 
- 
- 
- aktivitást jelző fény
- 
- 13. Port pro sluchátka
- 14. Porty USB 2.0 (2)
- 15. Optická jednotka
- 16. Slot bezpečnostního kabelu
- 17. Vypínač
- 18. Štítek s informacemi o předpisech (v pozici pro baterii)
- 19. baterie
- 20. Uvolňovací pojistka baterie
- 

- 12. Jobb oldali kattintás terület
- 13. Feihallgató port
- 14. USB 2.0 portok (2 db)
- 15. Optikai meghajtó
- 16. Biztonsági kábel foglalata
- 17. Bekapcsológomb
- 18. Szabályozói címke (az akkumulátor rekeszben)
- 19. Akkumulátor
- 20. Akkumulátor kioldó retesz
- 21. Szervizcímke
- 13. Headset port 14. USB 2.0 ports (2) 15. Optical drive
- 16. Security-cable slot
- 
- 
- 19. Battery
	-
- 
- 17. Power button
- 
- 
- 
- 
- 
- 
- 
- 
- 
- 
- 
- 
- 18. Regulatory label (in battery bay)
- 20. Battery-release latch
- 
- 
- 
- 21. Service Tag label
- -
	- 9. Médiakártya-olvasó
	- 10. Bekapcsolást és akkumulátor
	- 11. Bal oldali kattintás terület
	- 8. USB 3.0 port
	-
	- állapotot jelző fény/merevlemez
	-
	- 7. HDMI port
	-
	-

#### Toggle between power and battery-status light/ hard-drive activity light

## Shortcut keys

Klávesové zkratky | Billentyűkombinációk Skróty klawiaturowe | Klávesové skratky

> Ztlumení zvuku | Hang némítása Wyciszenie dźwięku | Stlmenie zvuku

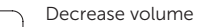

- Snížení hlasitosti | Hangerő csökkentése
- Zmniejszenie głośności | Zníženie hlasitosti Increase volume

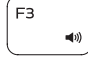

 $F_{A}$ 

- Zvýšení hlasitosti | Hangerő növelése
- Zwiększenie głośności | Zvýšenie hlasitosti

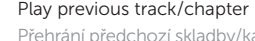

Přehrání předchozí skladby/kapitoly | Az előző zeneszám/fejezet lejátszása Poprzedni utwór/rozdział | Prehrať predchádzajúcu stopu/kapitolu

#### Play/Pause

- Přehrávání/pozastavení | Lejátszás/Szünet
- Odtwarzanie/wstrzymanie | Prehrávanie/pozastavenie

#### Play next track/chapter

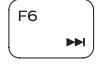

- Přehrání následující skladby/kapitoly
- Az következő zeneszám/fejezet lejátszása Następny utwór/rozdział | Prehrať ďalšiu stopu/kapitolu

#### Switch to external display

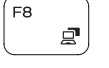

- Přepnutí na externí displej | Váltás külső kijelzőre
- Przełączenie na wyświetlacz zewnętrzny | Prepnutie na externý displej

#### **Search**

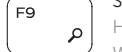

Hledat | Keresés Wyszukiwanie | Hľadať

#### Toggle keyboard backlight (optional)

Přepnutí podsvícení klávesnice (volitelné)

Billentyűzet háttérvilágításának váltása (opcionális) Przełączenie podświetlenia klawiatury (opcjonalnie) Prepínanie podsvietenia klávesnice (voliteľné)

#### Decrease brightness

Snížení jasu | Fényerő csökkentése

Zmniejszenie jasności | Zníženie jasu

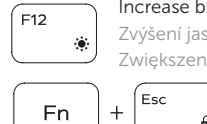

#### Increase brightness

Zvýšení jasu | Fényerő növelése Zwiększenie jasności | Zvýšenie jasu

Sleep

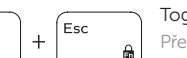

#### Toggle Fn-key lock Přepnutí zámku klávesy Fn | Fn-gomb zár ki-/bekapcsolása Przełączenie klawisza Fn | Prepínanie zamknutia klávesu Fn

#### Turn off/on wireless

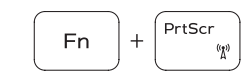

Zapnutí/vypnutí bezdrátového připojení Vezeték nélküli funkció ki- vagy bekapcsolása Włączenie/wyłączenie sieci bezprzewodowej Vypnutie/zapnutie bezdrôtovej komunikácie

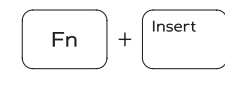

Spánek | Alvó mód Uśpienie | Spánok

Přepínání mezi stavovou kontrolkou napájení a baterie/ kontrolkou činnosti pevného disku

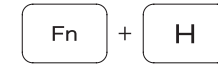

Vált a bekapcsolást és akkumulátor állapotot jelző fény/ merevlemez aktivitást jelző fény között

Przełącznik lampki zasilania i stanu akumulatora/ lampki aktywności dysku twardego

Prepínanie medzi kontrolkou stavu napájania a batérie/ kontrolkou aktivity pevného disku

#### NOTE: For more information, see *Specifications* at dell.com/support .

- POZNÁMKA: Další informace naleznete na stránce *Technické údaje* na webu dell.com/support .
- MEGJEGYZÉS: További információért, lásd a *Specifications* részt a dell.com/support oldalon.
- UWAGA: Aby uzyskać więcej informacji, zobacz *Dane techniczne* na stronie dell.com/support .
- POZNÁMKA: Pre ďalšie informácie pozrite časť *Specifications* na dell.com/support .

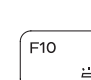

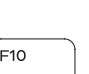

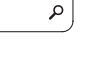

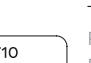

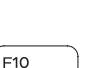